# ASKAPP

## MR.ANTHONY, SONALI PANCHBHAI, ATUL ANAND

## *INFORMATION TECHNOLOGY DEPARTMENT, SRM UNIVERSITY, CHENNAI, INDIA*

## *[sonalipanchbhai9@gmail.com](mailto:sonalipanchbhai9@gmail.com)*

#### *[atul2k19@gmail.com](mailto:atul2k19@gmail.com)*

#### **ABSTRACT**

*To bring students and faculties together ,people with different questions and different types of answers. Closed community can download this app and answer the related question. While asking question you can ask for the community which answer you want.*

#### **INTRODUCTION**

Ever feel you want to ask something or many things about your organisation or your department or your course, how to start studying languages or how to start working on your project and every little questions that comes across your mind but you need a guide or tips by the experience one or the one's who know that?

If so, we have the perfect solution for you......!!

To bring students and faculties together ,people with different questions and different types of answers.

Closed community can download this app and answer the related question.

While asking question you can ask for the community which answer you want.

# **WHY TO DEVELOP THIS APP?**

Our mission is to share and grow the community's knowledge. A vast amount of knowledge and answers that would be valuable to many students.

We know it's the knowledge of different people which can easily solves a problem of yours even if you get the tips and a way to the right direction otherwise you've to ask your queries from person to person. **ASKAPP** is a [question-and-answer](https://en.wikipedia.org/wiki/List_of_question-and-answer_websites) app where questions are asked, answered, edited and organized by its community of users. a website where the public can find answers to questions not easily found online. This app was also designed for students who desire to explore topics in-depth. launched full text search of questions and answers and extended the feature to mobile devices. ASKAPP has developed its own proprietary algorithm to rank answers, which works similarly to Google [PageRank.](https://en.wikipedia.org/wiki/PageRank)

## **REQUIREMENTS**

#### **1.ANDROID STUDIO**

Android Studio is the official [integrated development environment](https://en.wikipedia.org/wiki/Integrated_development_environment) (IDE) for [Google's](https://en.wikipedia.org/wiki/Google) [Android](https://en.wikipedia.org/wiki/Android_(operating_system)) operating [system,](https://en.wikipedia.org/wiki/Operating_system) built on [JetBrains'](https://en.wikipedia.org/wiki/JetBrains) [IntelliJ IDEA](https://en.wikipedia.org/wiki/IntelliJ_IDEA) software and designed specifically for [Android development.](https://en.wikipedia.org/wiki/Android_software_development)<sup>[\[8\]](https://en.wikipedia.org/wiki/Android_Studio#cite_note-8)</sup> It is available for download on [Windows,](https://en.wikipedia.org/wiki/Windows) [macOS](https://en.wikipedia.org/wiki/MacOS) and [Linux](https://en.wikipedia.org/wiki/Linux) based operating systems. It is a replacement for the [Eclipse Android Development Tools](https://en.wikipedia.org/wiki/Eclipse_(software)#Android_Development_Tools) (ADT) as primary IDE for native Android application development.

Android Studio was announced on May 16, 2013 at the [Google I/O](https://en.wikipedia.org/wiki/Google_I/O) conference.

## **FEATURES OF ANDROID STUDIO**

New features are expected to be rolled out with each release of Android Studio. The following features are provided in the current stable version:

- [Gradle-](https://en.wikipedia.org/wiki/Gradle)based build support
- Android-specific [refactoring](https://en.wikipedia.org/wiki/Code_refactoring) and quick fixes
- [Lint](https://en.wikipedia.org/wiki/Lint_(software)) tools to catch performance, usability, version compatibility and other problems
- [ProGuard](https://en.wikipedia.org/wiki/ProGuard_(software)) integration and app-signing capabilities
- Template-based wizards to create common Android designs and components
- A rich [layout editor](https://en.wikipedia.org/wiki/Graphical_user_interface_builder) that allows users to drag-and-drop UI components, option to [preview layouts](https://en.wikipedia.org/wiki/WYSIWYG) on multiple screen configurations.
- Support for building [Android Wear](https://en.wikipedia.org/wiki/Android_Wear) apps
- Built-in support for Google Cloud Platform, enabling integration with Firebase Cloud Messaging (Earlier 'Google Cloud Messaging') and Google App Engine.
- Android Virtual Device (Emulator) to run and debug apps in the Android studio.

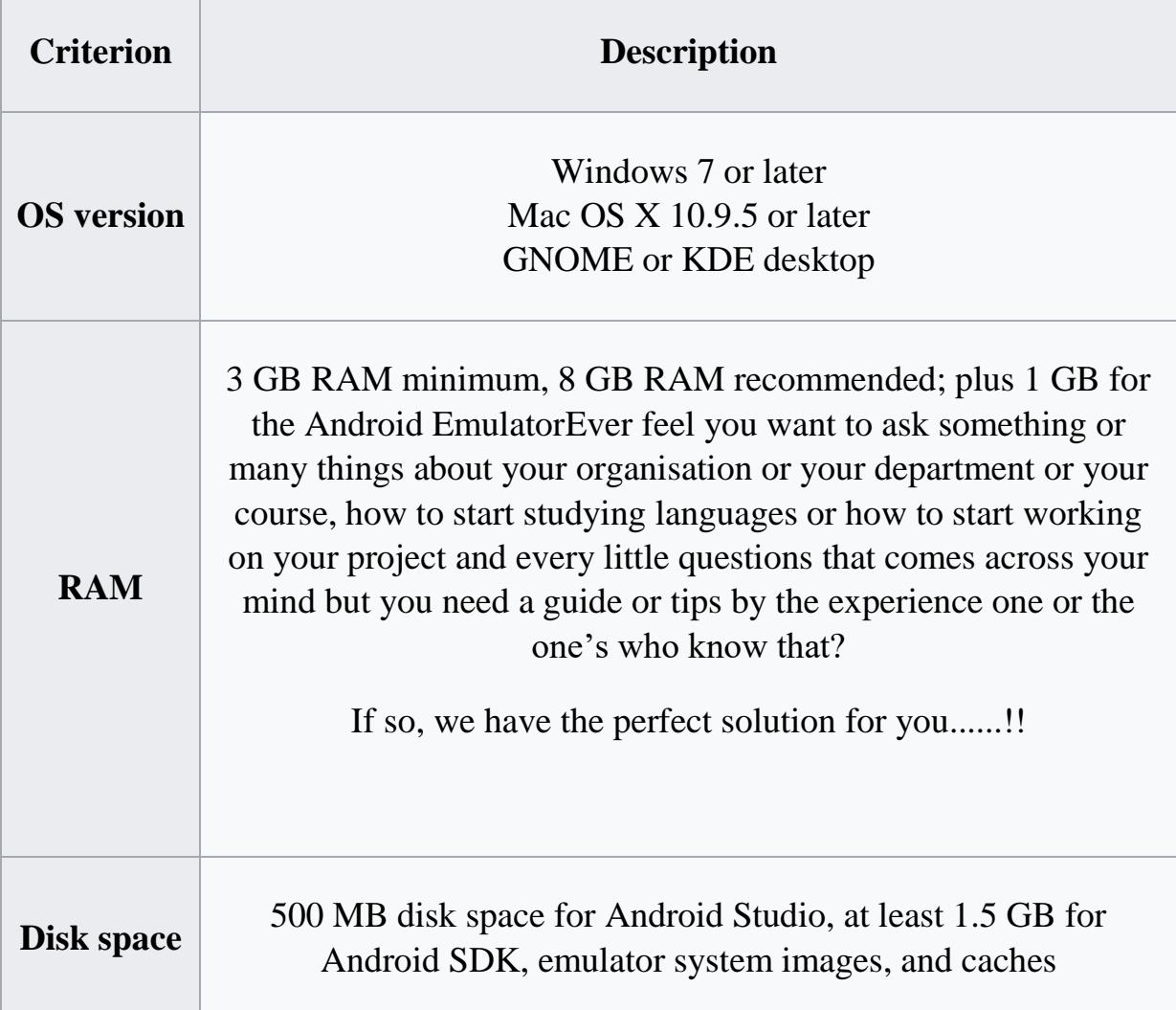

# SYSTEM REQUIREMENTS FOR ANDROID STUDIO TO WORK

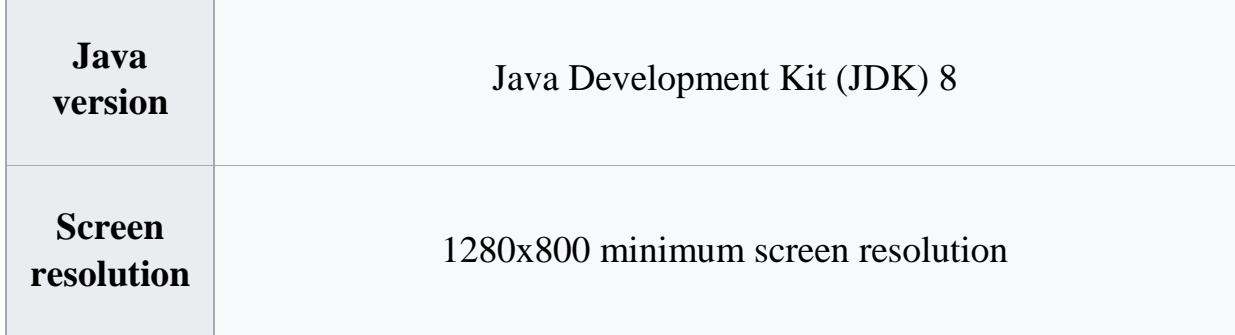

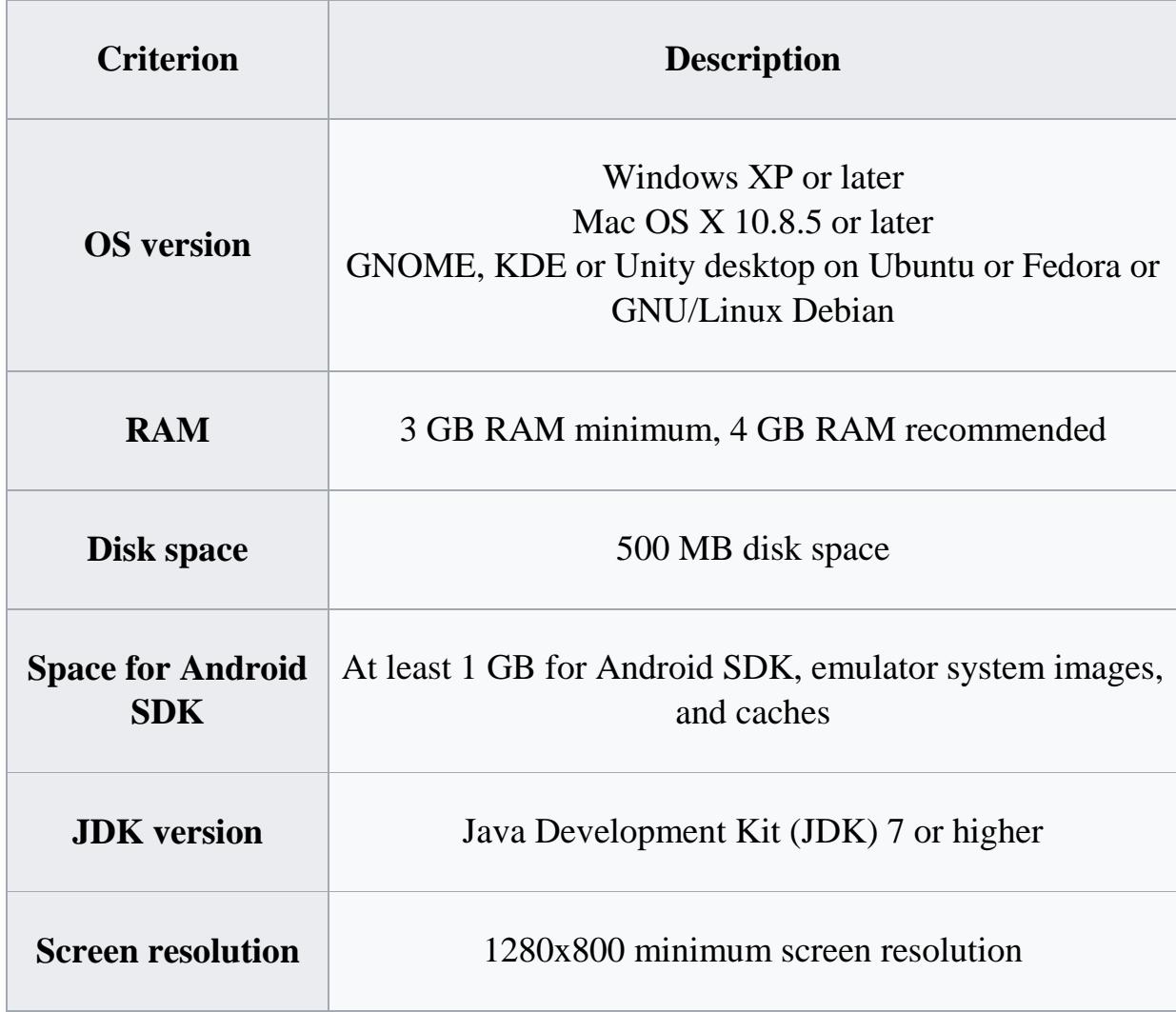

# **2. GOOGLE FIREBASE**

Firebase evolved from Envolve, a prior startup founded by James Tamplin and Andrew Lee in 2011. Envolve provided developers an API that enables the integration of online chat functionality into their websites. After releasing the chat service, Tamplin and Lee found that it was being used to pass application data that wasn't chat messages. Developers were using Envolve to sync application data such as game state in real time across their

users. Tamplin and Lee decided to separate the chat system and the real-time architecture that powered it. They founded Firebase as a separate company in April 2012.

#### **SAMPLE SOURCE CODE**

package com.google.firebase.udacity.friendlychat;

import android.app.Activity;

import android.content.Context;

import android.view.View;

import android.view.ViewGroup;

import android.widget.ArrayAdapter;

import android.widget.ImageView;

import android.widget.TextView;

import com.bumptech.glide.Glide;

import java.util.List;

```
/**
```
\* Created by atul on 13/4/17.

```
*/
```

```
public class AnswerAdapter extends ArrayAdapter&It;AnswerMessage> {
public AnswerAdapter(Context context, int resource, List< AnswerMessage&gt;
objects) {
super(context, resource, objects);
```
}

#### @Override

public View getView(int position, View convertView, ViewGroup parent) {

```
if (convertView == null) {
```

```
convertView = ((Activity)
```
getContext()).getLayoutInflater().inflate(R.layout.item\_message, parent,

```
false);
```
# }

ImageView photoImageView = (ImageView) convertView.findViewById(R.id.photoImageView); TextView messageTextView = (TextView) convertView.findViewById(R.id.messageTextView); TextView authorTextView = (TextView) convertView.findViewById(R.id.nameTextView);

AnswerMessage message = getItem(position); boolean isPhoto = message.getPhotoUrl $()$ ! = null; if (isPhoto) { messageTextView.setVisibility(View.GONE); photoImageView.setVisibility(View.VISIBLE); Glide.with(photoImageView.getContext()) .load(message.getPhotoUrl()) .into(photoImageView); } else { messageTextView.setVisibility(View.VISIBLE); photoImageView.setVisibility(View.GONE); messageTextView.setText(message.getText()); } authorTextView.setText(message.getName()); return convertView; } } package com.google.firebase.udacity.friendlychat;and-nd-firebase-2.04-firebase-remote-confiq-default-values - [C:\Users\saura\Downloads\Compressed\Code] - [app] -\_\app\src\main\java\com\google\firebase\udacity\friendlychat\MainActivity.java - IntelliJ IDEA 2016.3.4 Eile Edit View Navigate Code Analyze Refactor Build Run Tools VCS Window Help

4 、下半的品口品口  $\Box\text{ Code }\rangle\Box\text{ app }\rangle\equiv \text{src}\rangle\equiv\text{main}\rangle\equiv\text{java}\rangle\equiv\text{com }\rangle\equiv\text{google }\rangle\equiv\text{ firebase}\rangle\equiv\text{ydiag}\rangle\equiv\text{frendlychar}\rangle\subseteq\text{MainActivity}$ a activity mainsml × a item messagesml × © MainActivity java × © AnswerActivity java × © E AnswerAdapter java × © AnswerMessagejava × a chat item background xml × a ic jauncher.png × a ic jauncher.png × a ic jauncher.png × Module SDK is not defined Setup SDK Try Again Open 'Messages' View Show Log in Explorer Gradle project sync failed. Basic functionality (e.g. editing, debugging) will not work properly. MainActivity private boolean datachanged; %90verride<br>protected void onCreate(Bundle savedInstanceState) {<br>super.onCreate(savedInstanceState);<br>setContentView(R.layout.activity\_main);  $mUsername = ANONYMOUS;$  $datachanged = false;$ .<br>Initialize Firebase o // Initialize <u>Firebase</u> components<br>mPirebaseDatabase = FirebaseDatabase.getInstance();<br>mPirebaseAuth = FirebaseAuth.getInstance();<br>mPirebaseStorage = FirebaseStorage.getInstance();<br>mPirebaseSenoteConfig = FirebaseRemoteCo mMessagesDatabaseReference = mFirebaseDatabase.getReference().child("messages");<br>mChatPhotosStorageReference = mFirebaseStorage.getReference().child("chat\_photos"); // Initialize references to views //Initialize references to views<br>
"ProgressBar = (ProgressBar) findViewById(R.id.progressBar);<br>
mNessageListView = (ListView) findViewById(R.id.messageListView);<br>
mNebtoDickorButton = (ImageButton) findViewById(R.id.photo // Initialize message ListView and its adapter<br>List<FriendlyMessage> friendlyMessages = new ArrayList<>>>C>();<br>mMessageeAdapter = new MessageeAdapter(this, R.layout.item\_message, friendlyMessages);<br>mMessageAdapter = new Me mMessageListView.setAdapter(mMessageAdapter); final List<FriendlyMessage> tmpfriendlyMessages = new ArrayList<>(); mProgressBar.setVisibility(ProgressBar.INVISIBLE); essagesDatabaseReference.addValueEventListener(new ValueEventListener() { iii O Type here to search **JOHOLOROM**  $\bigodot$   $\wedge$  7%  $\bigodot$  dx ENG  $\bigodot$  13:43

 $\overline{\blacksquare}$ 

 $\times$ 

#### **SAMPLE SCREENSHOTS OF APP**

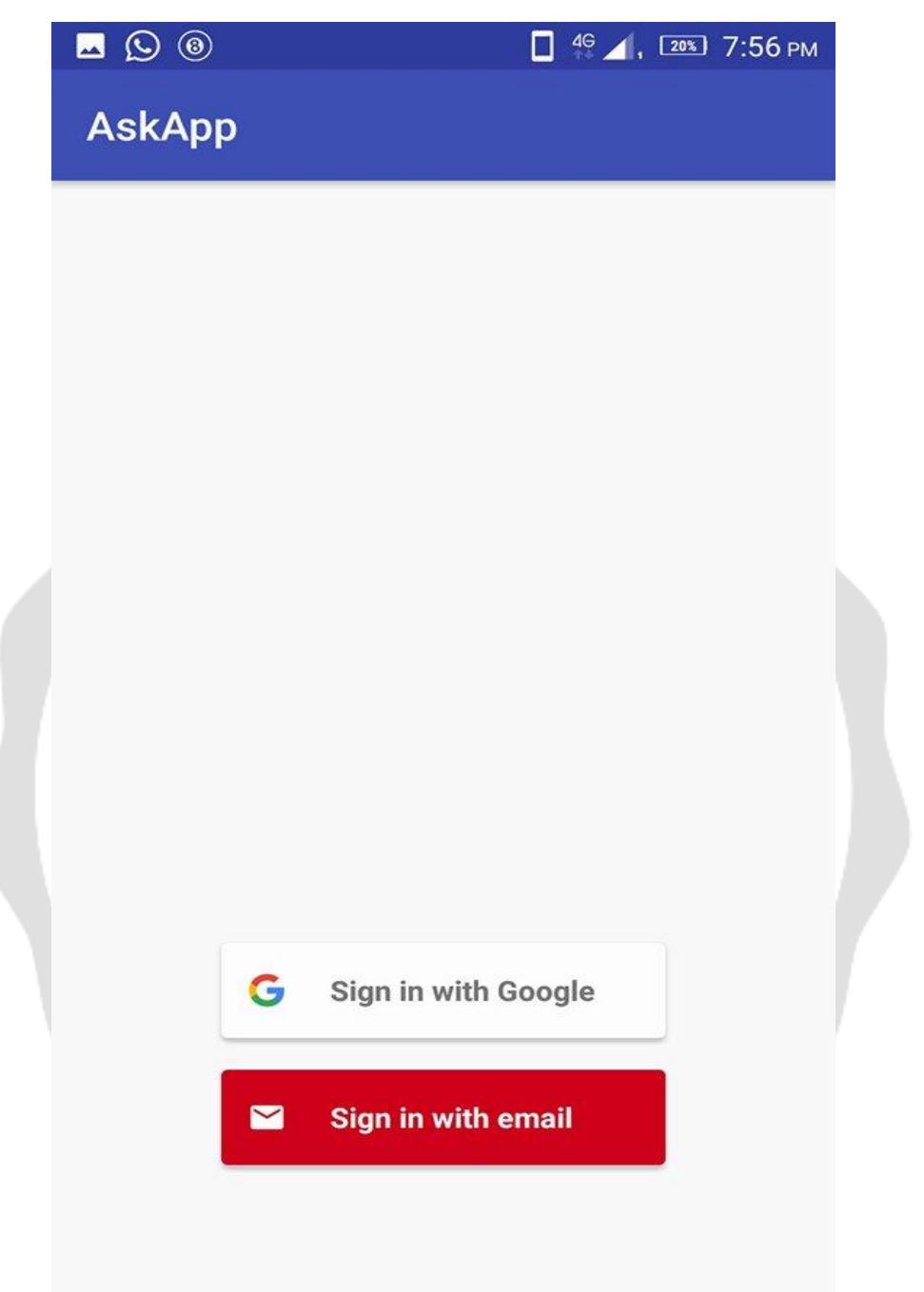

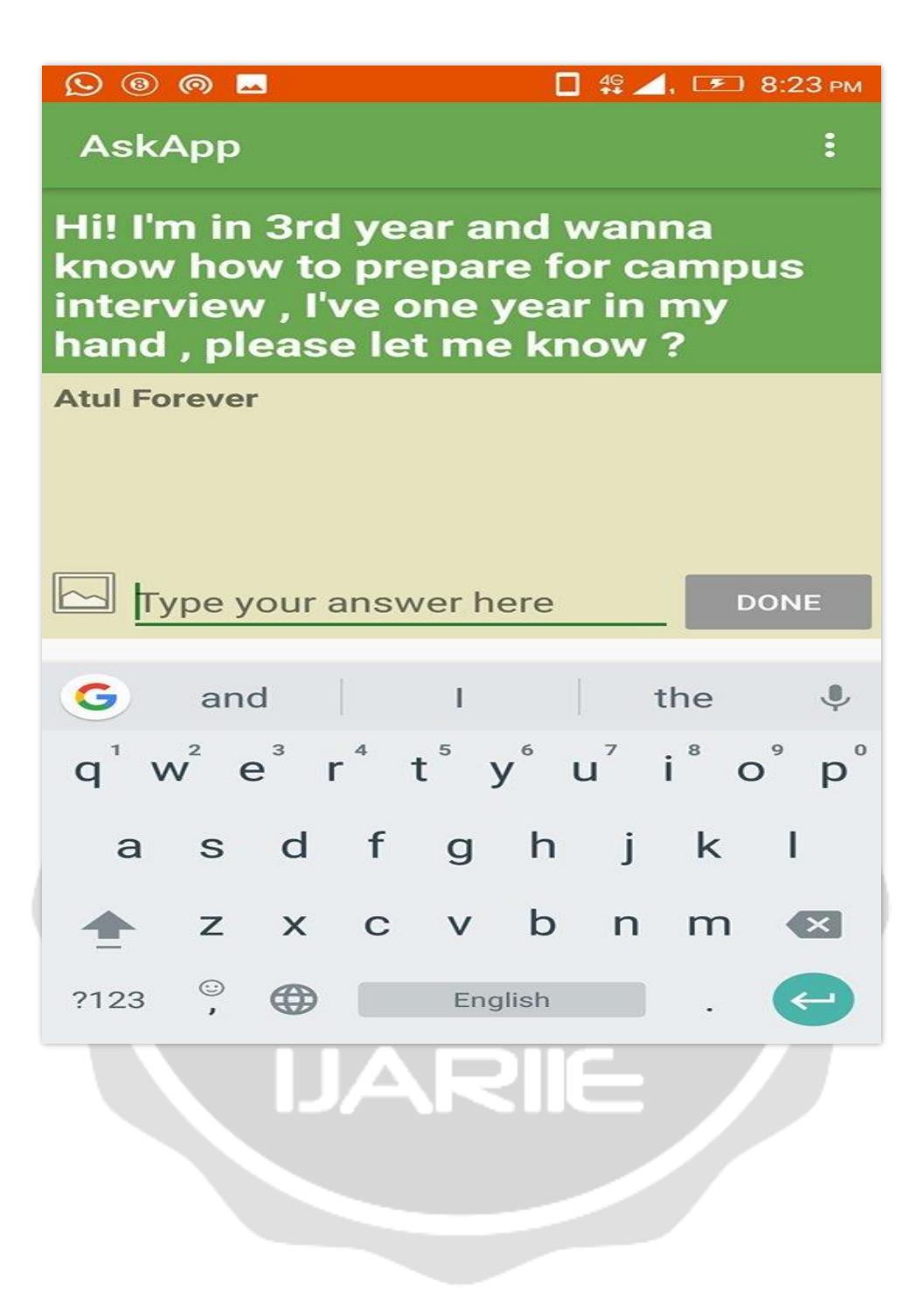

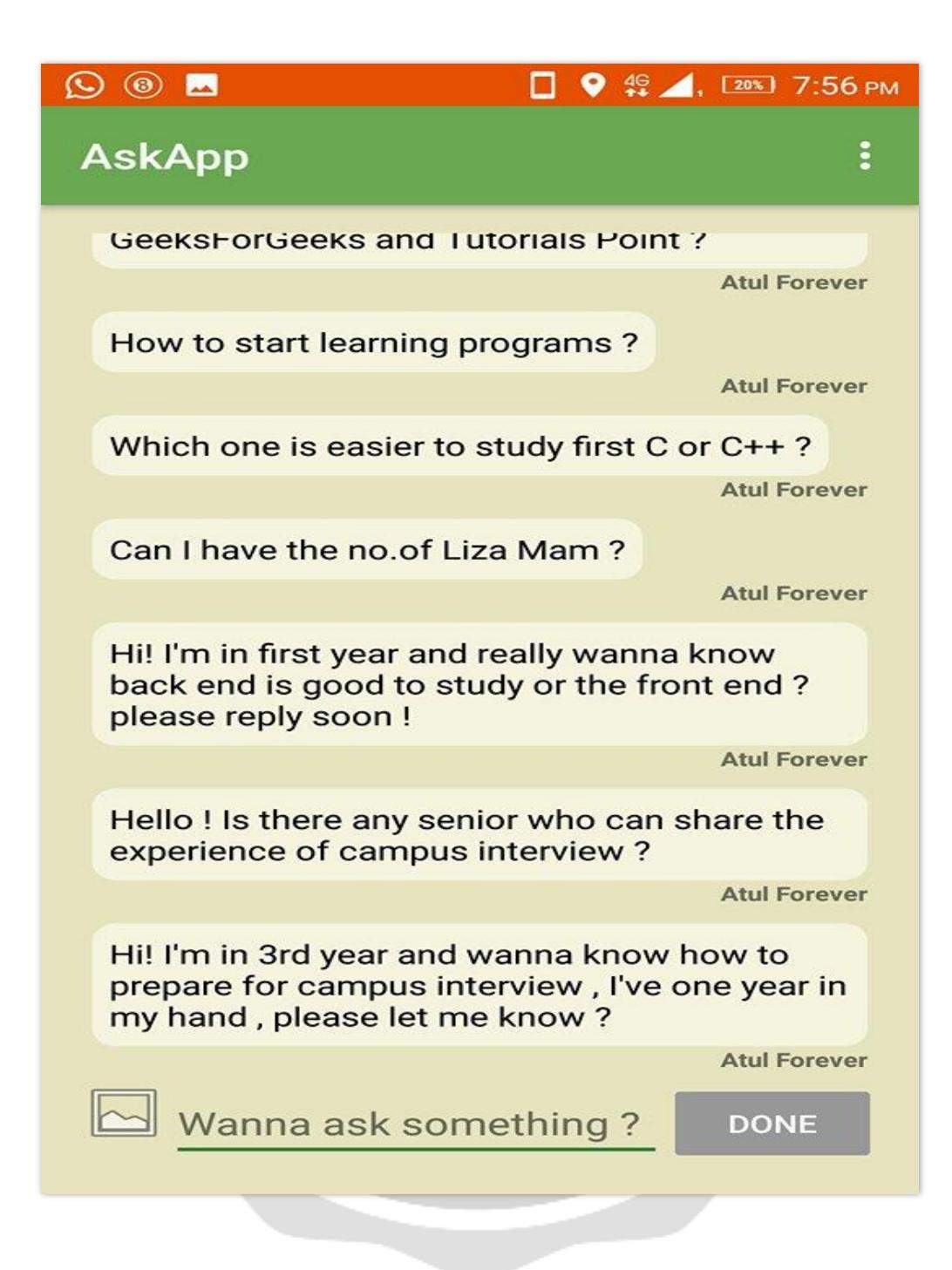

#### **CONCLUSION**

As seen above the common problem faced by students these days is related to lack of guidance and information. Due to lack of coordination or inefficient system , handling of questions becomes very difficult.

With the help of the proposed system concerned students will have proper information about his world.

## **FUTURE UPGRADATION**

We'll introduce hash tag to denote and filter the type of question so that relatable output may come.